## WACOM: UPDATE DRIVER

Faculty, Staff

The WACOM uses software that is included in your computer's operating system (for example on windows computers, the WACOM uses *Windows Ink*). When your operating system is out-of-sync with the Wacom driver, the Wacom may behave strangely. To prevent problems, we recommend:

- Frequently check for updates to your computer's operating system.
- Always check for updates to the Wacom Driver.

## **UPDATE WACOM DRIVER ON A WINDOWS COMPUTER**

- 1. OPEN the WINDOWS **Start Menu**
- 2. SCROLL down to the **Wacom Tablet Folder**
- 3. SELECT **Wacom Desktop Center**

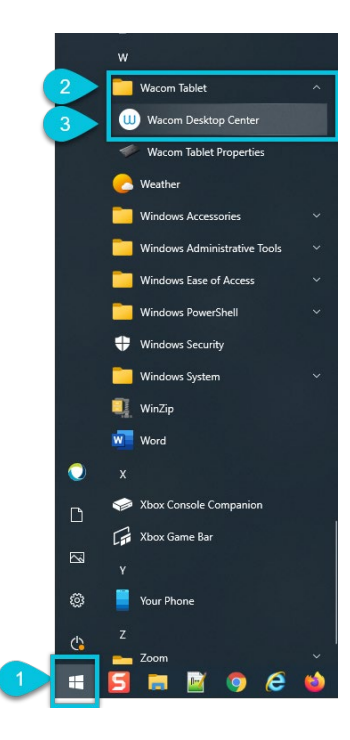

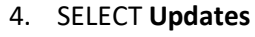

5. CHECK the **driver status**. If an update is required, the status will say so.

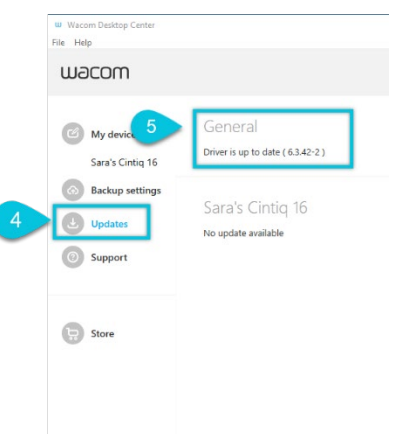